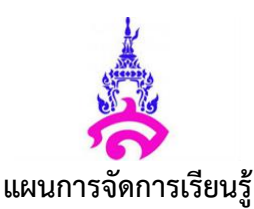

**รหัส ง31222 ชื่อวิชา** งานกราฟิกเบื้องต้น **กลุ่มสาระการเรียนรู้**การงานอาชีพ

**ชั้น** มัธยมศึกษาปีที่ 4 **ภาคเรียนที่** 1 **ปีการศึกษา** 2562 **หน่วยการเรียนรู้เรื่อง** การใช้งานโปรแกรม Illustrator เบื้องต้น **จ านวน** 2 ชั่วโมง

1. สาระที่ 3 /มาตรฐานการเรียนรู้/ตัวชี้วัด/ผลการเรียนรู้

เทคโนโลยีสารสนเทศและการสื่อสาร/เข้าใจเห็นคุณค่า และใช้กระบวนการเทคโนโลยีสารสนเทศในการ สืบค้นข้อมูลการเรียนรู้การสื่อสาร การแก้ปัญหาการทางาน และอาชีพอย่างมีประสิทธิภาพ ประสิทธิผล และมี คุณธรรม

- 2. วิเคราะห์ผลการเรียนรู้
	- 2.1. ด้านความรู้ (K)
	- มีความรู้ความเข้าใจและอธิบายการใช้งานโปรแกรม Adobe Illustrator ได้
	- 2.2. ด้านทักษะ/กระบวนการ (P)

- สามารถสร้างชิ้นงานได้

- 2.3. ด้านคุณลักษณะ (A)
- มีความตระหนักและเห็นคุณค่าของการนาโปรแกรม Adobe Illustrator ไปใช้

# **3. ด้านสมรรถนะที่สาคัญของผู้เรียน**

ความสามารถในการเรียนรู้การสื่อสาร

ความสามารถในการคิดอย่างเป็นระบบ

ความสามารถในการแก้ปัญหา

ความสามารถในการใช้เทคโนโลยี

ความสามารถในการใช้ทักษะชีวิต

# **4. ด้านคุณลักษณะที่พึงประสงค์**

- $\overline{\mathbf{y}}$  4.1 รักชาติ ศาสน์ กษัตริย์  $\quad \Box$  4.2 ชื่อสัตย์สจริต
- $\Box$  4.3 มีวินัย  $\Box$  4.4 ใฝ่เรียนร้
- $\Box$  4.5 อยู่อย่างพอเพียง  $\Box$  4.6 มุ่งมั่นในการทางาน
- $\Box$  4.7 รักความเป็นไทย  $\Box$  4.8 มีจิตสาธารณะ

### **5. ค่านิยม 12 ประการ**

- $\overline{\mathbf{V}}$  5.1. มีความรักชาติ ศาสนา พระมหากษัตริย์
- $\Box$  5.2 ซื่อสัตย์ เสียสละ อดทน มีอุดมการณ์ในสิ่งที่ดีงามเพื่อส่วนรวม

 $\Box$  5.3. กตัญญูต่อพ่อแม่ ผู้ปกครอง ครูบาอาจารย์

 $\Box$  5.4 ใฝ่หาความรู้ หมั่นศึกษาเล่าเรียนทั้งทางตรง และทางอ้อม

 $\Box$  5.5 รักษาวัฒนธรรมประเพณีไทยอันงดงาม

 $\overline{\mathbf{y}}$  5.6 มีศีลธรรม รักษาความสัตย์ หวังดีต่อผู้อื่น เผื่อแผ่และแบ่งปัน

 $\Box$  5.7 เข้าใจเรียนรู้การเป็นประชาธิปไตย อันมีพระมหากษัตริย์ทรงเป็นประมุขที่ถูกต้อง

 $\Box$  5.8 มีระเบียบวินัย เคารพกฎหมาย ผู้น้อยรู้จักการเคารพผู้ใหญ่

 $\Box$  5.9 มีสติรู้ตัว รู้คิด รู้ทา รู้ปฏิบัติตามพระราชดารัสของพระบาทสมเด็จพระเจ้าอยู่หัว

 $\Box$  5.10 รู้จักดารงตนอยู่โดยใช้หลักปรัชญาเศรษฐกิจพอเพียงตามพระราชดารัสของ พระบาทสมเด็จพระ เจ้าอยู่หัว รู้จักอดออมไว้ใช้เมื่อยามจาเป็น มีไว้พอกินพอใช้ถ้าเหลือก็แจกจ่ายจาหน่าย และพร้อมที่จะขยายกิจการ เมื่อมีความพร้อม เมื่อมีภูมิคุ้มกันที่ดี

 5.11 มีความเข้มแข็งทั้งร่างกาย และจิตใจ ไม่ยอมแพ้ต่ออานาจฝ่ายต่าหรือกิเลส มีความละอายเกรง กลัวต่อบาปตามหลักของศาสนา

 $\Box$  5.12 คานึงถึงผลประโยชน์ของส่วนรวม และของชาติมากกว่าผลประโยชน์ของตนเอง

# **6. จุดประสงค์การเรียนรู้**

6.1. นักเรียนมีความรู้ความเข้าใจและอธิบายการใช้งานโปรแกรม Adobe Illustrator ได้

6.2. นักเรียนสามารถสร้างเอกสารและบันทึกได้

6.3. นักเรียนมีความกระตือรือร้นในการทางาน และรับผิดชอบในงานที่ได้รับมอบหมาย

### **7. สาระสาคัญ/ความคิดรวบยอด**

โปรแกรมพื้นฐานที่นักออกแบบทุกคนต้องเรียนรู้ในการสร้างงานกราฟฟิคมี2 ชนิด คือ โปรแกรมประเภท วาดภาพ และโปรแกรมประเภทตกแต่งภาพ Adobe Illustrator คือ โปรแกรมที่ใช้ในการวาดภาพ โดยจะสร้างภาพ ที่มีลักษณะเป็นลายเส้น หรือที่เรียกว่า Vector Graphic จัดเป็นโปรแกรมระดับ มืออาชีพที่ใช้กันเป็นมาตรฐานใน การออกแบบระดับ สากล สามารถทางานออกแบบต่างๆ ได้หลากหลาย ไม่ว่าจะเป็นสิ่งพิมพ์บรรจุภัณฑ์เว็บ และ ภาพเคลื่อนไหวตลอดจนการสร้างภาพเพื่อใช้เป็นภาพประกอบในการทางานอื่นๆ

### **8. สาระการเรียนรู้**

**-**ประเภทของกราฟฟิค

-การใช้งานโปรแกรม Adobe Illustrator

**9. รายละเอียดสาระการเรียนรู้(เรื่อง** การใช้งานโปรแกรม Illustrator**)** 

**9.1 ประเภทของกราฟฟิก** ภาพกราฟฟิก มี2 ประเภท คือ

9.1.1. Bitmap Images เป็นภาพกราฟิกที่เกิดจากการเรียงตัวของจุดสี่เหลี่ยมเล็กๆ ที่เรียกว่า พิกเซล (Pixel) มีการเก็บค่าสีที่เจาะจงในแต่ละตาแหน่งจนเกิดเป็นภาพในลักษณะ ต่าง ๆ เช่น ภาพถ่าย ข้อดีคือ เหมาะสาหรับภาพที่ต้องการสร้างสีหรือกาหนดสีที่ต้องการความละเอียดและสวยงาม *ข้อเสีย* คือ หากมีการขยายขนาดภาพซึ่งจะเป็นการเพิ่มจานวนจุดสีให้กับภาพ ส่งผลให้คุณภาพของภาพนั้นสูญเสีย ไปความละเอียดของภาพจะลดลงมองเห็นภาพเป็นแบบ จุดสีชัดเจนขึ้นไฟล์ภาพจะมีขนาดใหญ่และใช้เนื้อที่ในการ จัดเก็บมากตามไปด้วย โปรแกรมที่นิยมใช้ในการสร้างภาพแบบราสเตอร์ได้แก่ โปรแกรม Paintbrush โปรแกรม Adobe Photoshop เป็นต้น

**9.2 การใช้งานโปรแกรม Adobe Illustrator** 

เข้าโปรแกรมAdobe Illustrator หรือเมื่อสร้างไฟล์ใหม่ด้วยการคลิกที่เมนูFile>New จะปรากฏ หน้าตาของ โปรแกรมดังนี้

1. แถบคาสั่ง (Menu Bar)

2. แถบควบคุม (Control Bar) 3. แถบเครื่องมือ (Tool Box) 4. จานเครื่องมือต่างๆ (Palette) 5. พื้นที่ทางาน (Art Board)

#### **9.3 การสร้างเอกสาร**

หลังจากเปิดโปรแกรมขึ้นมาแล้วก่อนที่จะเริ่มทางานใน Illustrator จะต้องสร้างงานใหม่ขึ้นมาก่อน ทุกครั้ง ตามขั้นตอนและรายละเอียดต่างๆ ดังนี้

1.3.1.คลิกเมนูFile > New เพื่อเลือกสร้างงานใหม่

1.3.2.จะปรากฏหน้าต่าง New Document สาหรับกาหนดรายละเอียดต่างๆ ดังนี้

1.3.3. Name: สาหรับกาหนดชื่อ (หรือจะกาหนดภายหลังตอนบันทึกก็ได้)

Artboard Setup: สาหรับกาหนดรายละเอียดให้พื้นที่ทางานประกอบด้วย Size: คือขนาดตามมาตรฐานงาน เอกสารทั่วไป อาทิA4, A3, Letter ฯลฯ หากกาหนดเองจะเปลี่ยนเป็น Custom

# **10. กระบวนการจัดกิจกรรมการเรียนรู้( การสอนแบบสาธิต )**

# **10.1. ขั้นเตรียมการสาธิต**

**-**แจ้งวัตถุประสงค์ในการเรียนเรื่อง ความรู้เบื้องต้นโปรแกรม Adobe illustrator CC

โดยยกตัวอย่างอธิบาย

-ตั้งคาถามผู้เรียนเกี่ยวกับ เรื่องความรู้เบื้องต้นโปรแกรม Adobe illustrator CC

**10.2. ขั้นสาธิต** - อธิบายความหมาย ความสาคัญ และ ประโยชน์ของโปรแกรม Adobe illustrator CC -อธิบายแต่ละส่วนของโปรแกรม แถบคาสั่ง แถบเครื่องมือ จานเครื่องมือต่างๆ และพื้นที่การใช้

#### งาน

**10.3. ขั้นสรุป** -ครูและนักเรียนร่วมกันสรุปการใช้งานของโปรแกรม

-ร่วมกันดาเนินกิจกรรมการเรียนการสอนในการโดยการซักถามความเข้าใจของเนื้อหาการเรียน

#### การสอน

**10**.**4. ขั้นวัดและประเมินผล** -ผู้เรียนทาแบบฝึกหัด (ใบงาน)

**-** ตั้งคาถามและนักเรียนร่วมกันตอบ

# **11. สื่อการเรียนรู้และแหล่งเรียนรู้**

11.1. สื่อการเรียนรู้

-สื่อการเรียนรู้อิเล็กทรอนิกส์(PowerPoint)

11.2. แหล่งการเรียนรู้

- ห้องปฏิบัติการคอมพิวเตอร์ห้อง 2209

**12. การวัดผลประเมินผล**

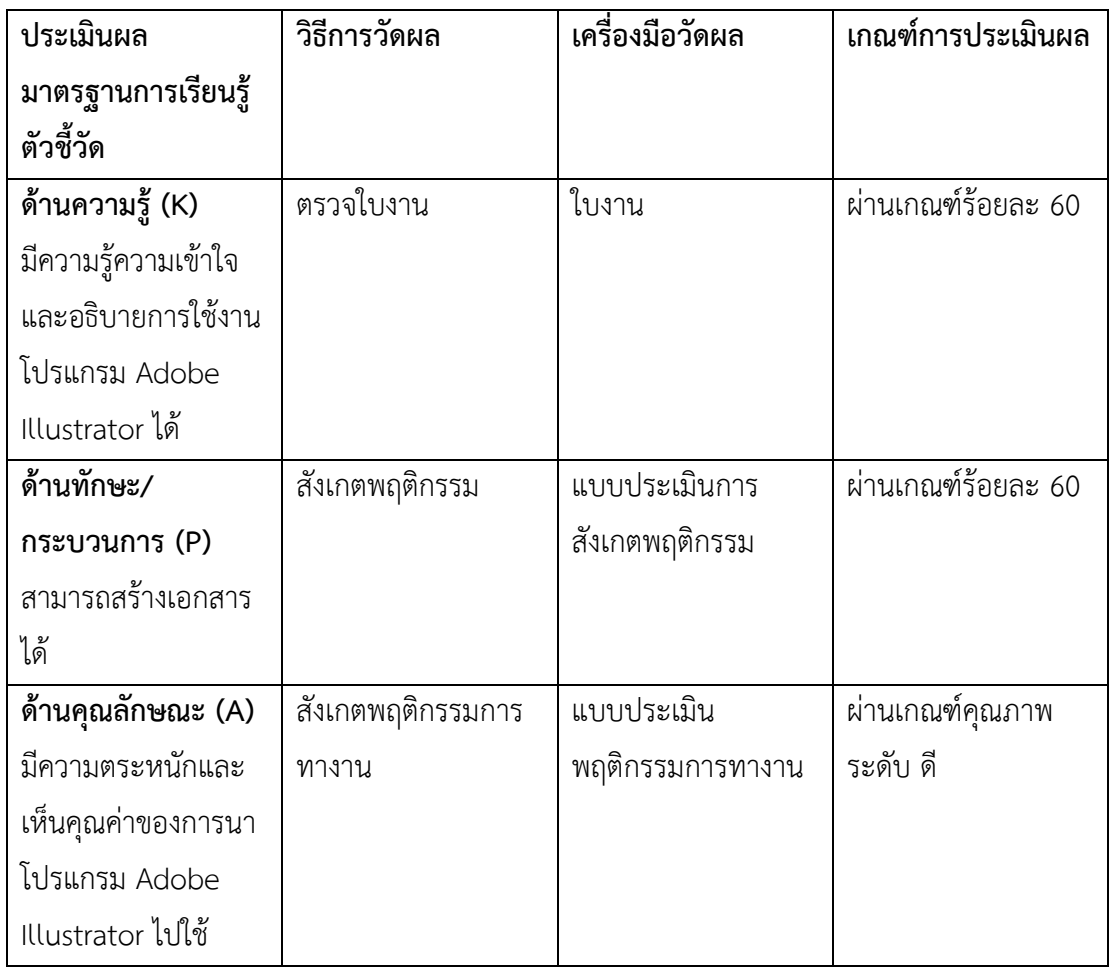

### **13. การบูรณาการกับกลุ่มสาระอื่นๆ**

13.1. การบูรณาการกับกลุ่มสาระภาษาอังกฤษ ในขั้นสาธิต ดังนี้คือการเรียนรู้คาศัพท์ใหม่ๆ ทางวิชา ภาษาอังกฤษ

13.2. การบูรณาการกับกลุ่มสาระสังคมศึกษาและวัฒนธรรม มีความรับผิดชอบต่อตนเองตระหนักในหน้าที่ พลเมืองที่ดีต่อการใช้ข้อมูลที่ถูกต้องของซอฟต์แวร์คอมพิวเตอร์และการเลือกใช้ให้เหมาะสมกับงาน โดยสอดแทรก ในขั้นวัดและประเมินผล

#### **14. คุณธรรมที่สอดแทรก**

14.1. คุณธรรมในเรื่องความกระตือรือร้นในการทางาน ในขั้นฝึกทักษะ ดังนี้คือให้นักเรียนทุกคนมีความ กระตือรือร้นในการเรียนและการทางาน เพื่อให้งานที่ได้ถูกต้อง

14.2 .คุณธรรมในเรื่องช่วยเหลือเพื่อนในการทางาน ในขั้นฝึกทักษะ ดังนี้คือ ให้นักเรียนช่วยเหลือเพื่อนคน ที่ตามไม่ทันครูผู้สอน

ลงชื่อ......................................................ผู้สอน

(อาจารย์สาวิตรี ผิวงาม)

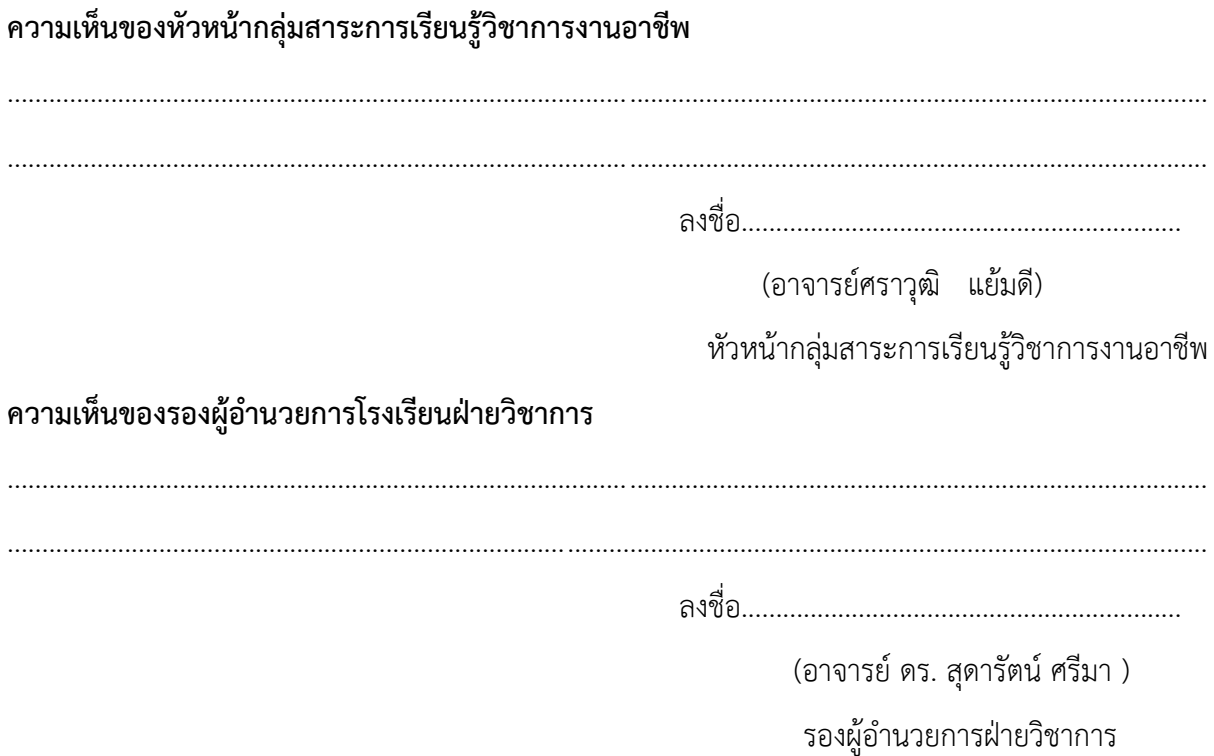